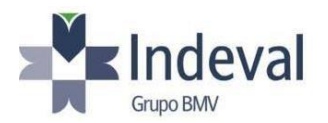

Ciudad de México a 27 de enero de 2023.

Estimados Participantes:

Nos complace informarles que a partir del día de hoy pueden encontrar habilitado el registro de múltiples formatos W8/W9 desde un mismo correo electrónico dentro de la plataforma.

Para poder hacer esto deberán ingresar a la plataforma y **registrarse como un nuevo usuario** e ingresar los datos de la *Entidad Beneficiaria* que están registrando. Este proceso lo pueden realizar cuantas veces sea necesario siempre y cuando al realizar el registro de un nuevo formato ingresen como **Nuevo Usuario** y la nueva entidad tenga siempre un RFC distinto a cualquier otro registro previo. Una vez realizado su registro recibirán un correo con el ID de Usuario correspondiente a cada nuevo registro.

A continuación les mostramos algunas pantallas que les servirán de ejemplo en sus registros múltiples:

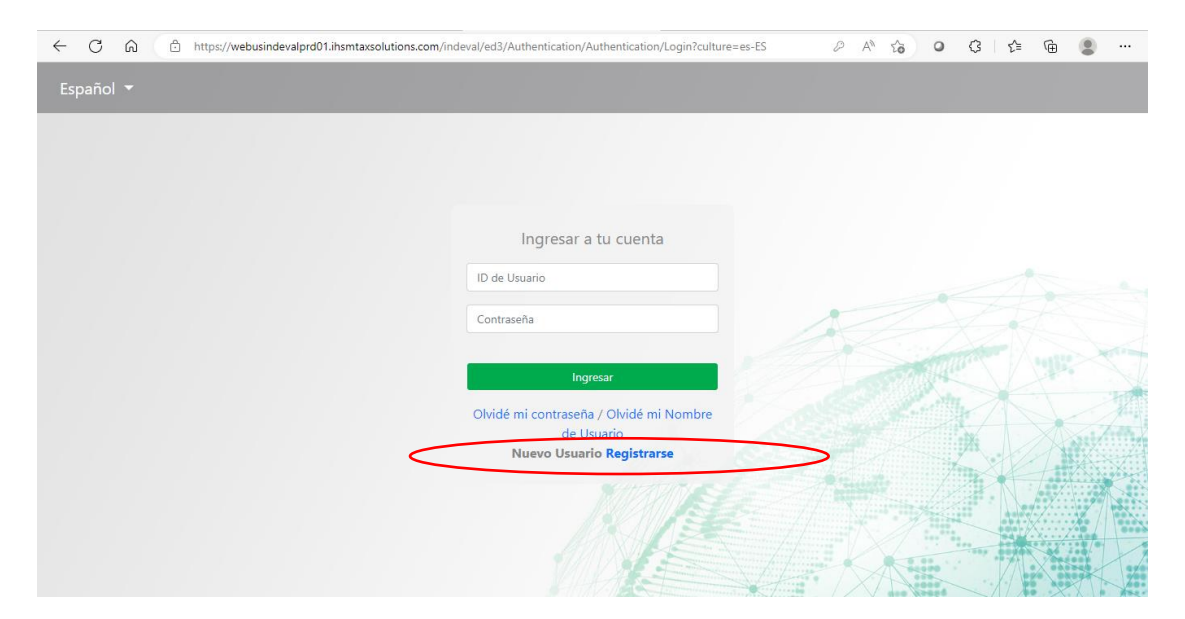

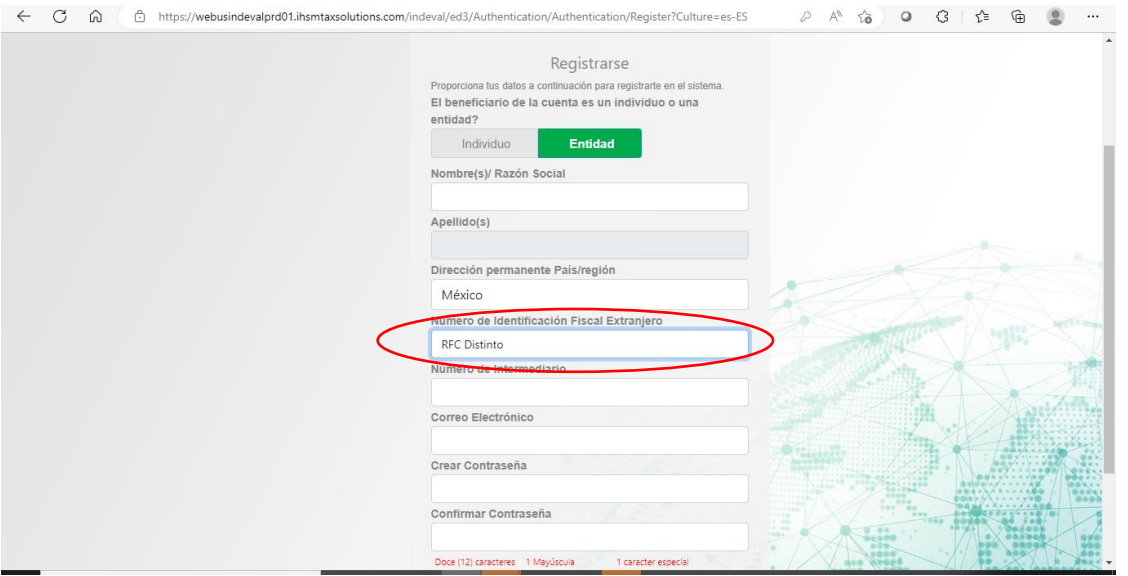

En la siguiente pantalla se muestra un ejemplo de cómo pueden visualizar en el portal Dalí el ID de Usuario que le fue asignado a cada BO en la plataforma EW8:

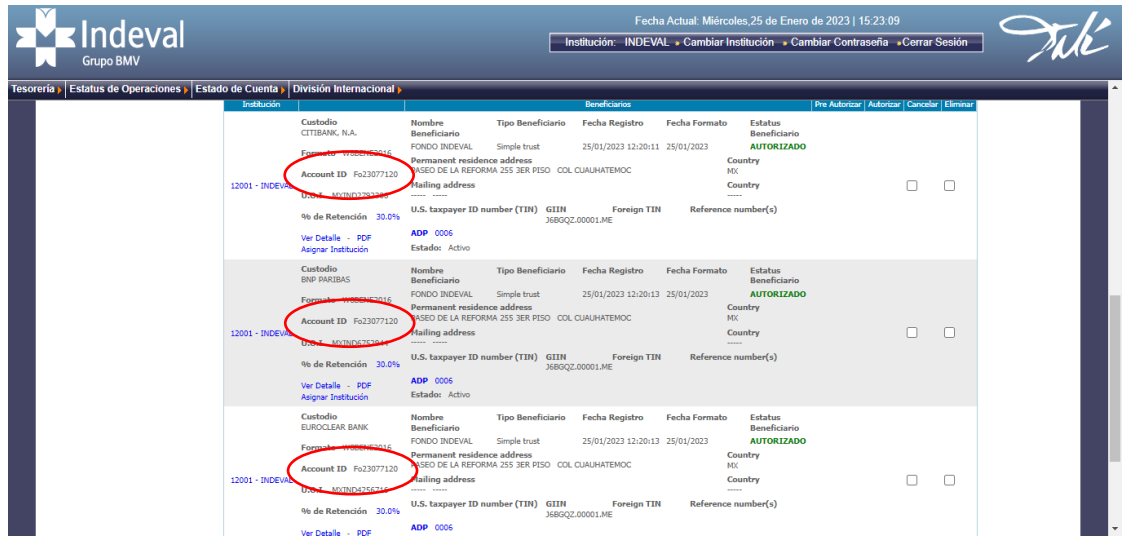

Es importante recordarles que este ID será el usuario con el cuál deberán ingresar a la plataforma para realizar correcciones o actualizaciones del formato.

Les recordamos la importancia de validar la tasa que se les haya asignado dentro del portal Dalí; en caso de haber obtenido una tasa distinta a la esperada, enviarnos los UOI's y formato PDF vía taskize para que el equipo les haga llegar los motivos de rechazo o diferencia.

## **A T EN T A M E N T E**

**ÁREA DE IMPUESTOS INTERNACIONALES**

**S.D. INDEVAL INSTITUCIONES PARA EL DEPÓSITO DE VALORES, S.A. DE C.V.**